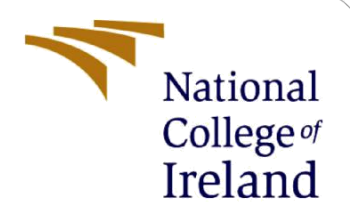

# Configuration Manual

MSc Research Project Data Analytics

Prajwal S Mastamardi Student ID: x19158718

School of Computing National College of Ireland

Supervisor: Dr. Barry Haycock

#### **National College of Ireland**

#### **MSc Project Submission Sheet**

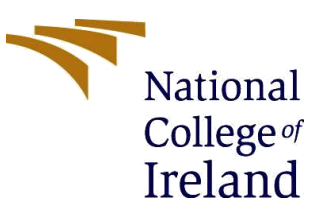

#### **School of Computing**

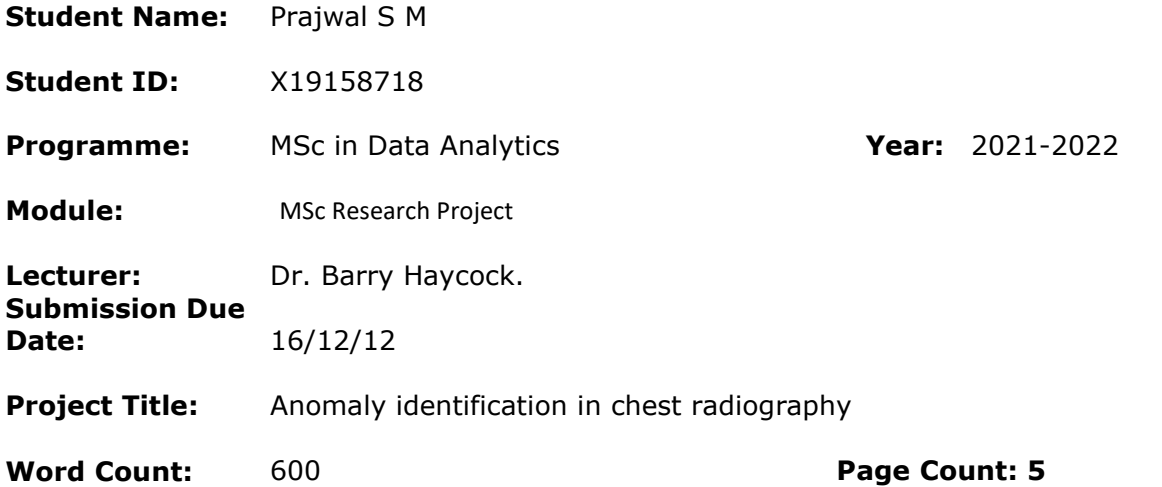

I hereby certify that the information contained in this (my submission) is information pertaining to research I conducted for this project. All information other than my own contribution will be fully referenced and listed in the relevant bibliography section at the rear of the project.

ALL internet material must be referenced in the bibliography section. Students are required to use the Referencing Standard specified in the report template. To use other author's written or electronic work is illegal (plagiarism) and may result in disciplinary action.

**Signature:** ………………………………………………………………………………………………………………

**Date:** ………………………………………………………………………………………………………………

#### **PLEASE READ THE FOLLOWING INSTRUCTIONS AND CHECKLIST**

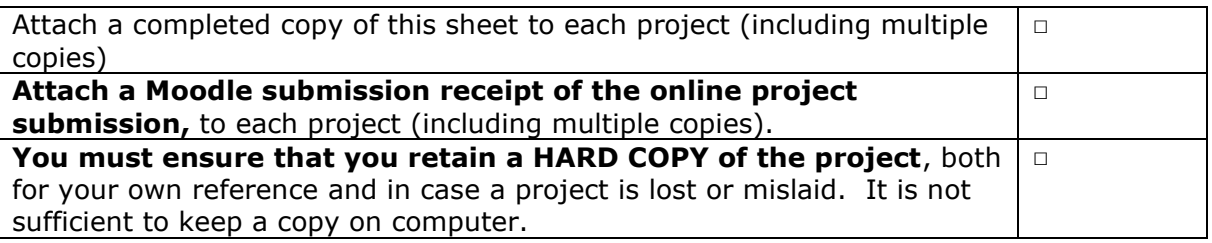

Assignments that are submitted to the Programme Coordinator Office must be placed into the assignment box located outside the office.

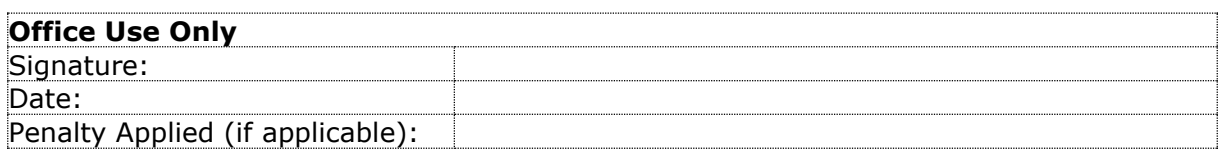

## Configuration Manual

### Prajwal S M Student ID: x19158718

### **1 Introduction**

This setup guide will assist you in recreating the research "Lung Cancer Detection Using Classification Algorithms" from the ground up. This setup manual provides thorough information on the prerequisites for setting up, running, and testing this study using the specified framework.

### **2 Hardware Specification**

- Operating System: Windows 10 Home Single Language (10.0, Build 18362)
- Processor: Intel(R) Core(TM) i7-8750H CPU @ 2.20GHz 2.21 GHz
- Installed RAM: 8.00 GB
- System Type: 64-bit OS, x64-based processor

### **3 Python Environment**

Since the project was entirely written in Python, the Anaconda framework was used. Jupyter lab, Jupyter Notebook, R Studio,VS Code are among other preloaded environments in the Anaconda framework.

The Jupyter Notebook environment is launched as seen in Figure 1. Jupyter provides a user interface for writing code, creating models, and testing them

### **4 Libraries required**

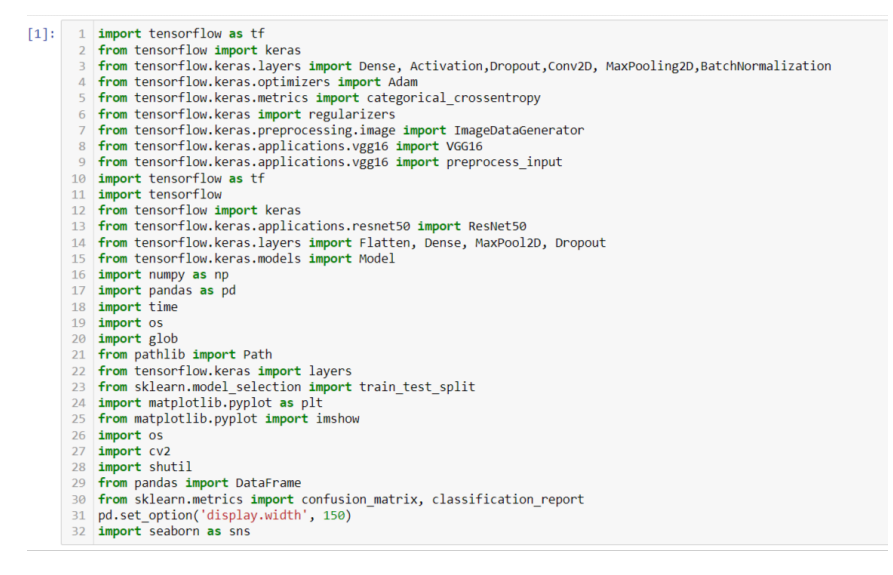

### **5 Dataset**

There are 3616 COVID-19 positive instances in the database, as well as 10,192 Normal, 6012 Lung Opacity (Non-COVID lung infection), and 1345 Viral Pneumonia photos. As fresh xray images for COVID-19 pneumonia patients become available, author continue to update this database.

Database link: <https://www.kaggle.com/tawsifurrahman/covid19-radiography-database>

### **6 Loading the Dataset**

**Case 1**: In this scenario the transfer learning algorithm such as VGG-16 and ResNet-50 were utilized to differentiate four classes namely Covid, Pneumonia, Non-covid infection (lung opacity) and Normal healthy lung images.

**Case 2**: In this experiment transfer learning algorithms were applied to classify three classes Covid, Pneumonia and normal. Dataset utilized to train model consist of Covid, pneumonia and normal.

**Case 3**: For this experiment, Anomaly dataset was created to train transfer learning algorithms, Anomaly dataset consist of normal images and anomaly set, anomaly set consist of images from Covid, pneumonia , and non-Covid infection. transfer learning algorithms were applied to differentiate between classes of normal and anomaly(infected), dataset consist of approx. 10,000 images of normal and anomaly images.

**Other cases**: dataset consisting of two classes namely normal and covid images were created for training the model.

Model training: **Dataset loading**

```
1 train images = train generator. flow from dataframe(
In [17]:dataframe=df_train,
                     x_col='path',<br>y_col='label'
             \Lambdacolor_mode='rgb',
             \overline{5}class_mode='categorical',
             6
                      target_size=(299, 299),
             \overline{7}\overline{8}batch size=BATCH SIZE.
                     shuff\bar{1}e=True.
             \overline{q}10
                     seed=seed.
                      subset='training'
            1112)13Found 15239 validated image filenames belonging to 2 classes.
In [18]:
            1 val images = train generator. flow from dataframe(
                     dataframe=df_train,
                     x_{col}='path',<br>y_col='path',
             \Delta\overline{5}color_mode='rgb',
                     class_mode='categorical',
             -6
                      target_size=(299, 299),
             \overline{7}\overline{8}batch_size=BATCH_SIZE,
             \overline{q}shuffIe=True.seed=seed,
            10<sup>°</sup>subset='validation'
            1112)
```
Found 3809 validated image filenames belonging to 2 classes.

#### **VGG-16**

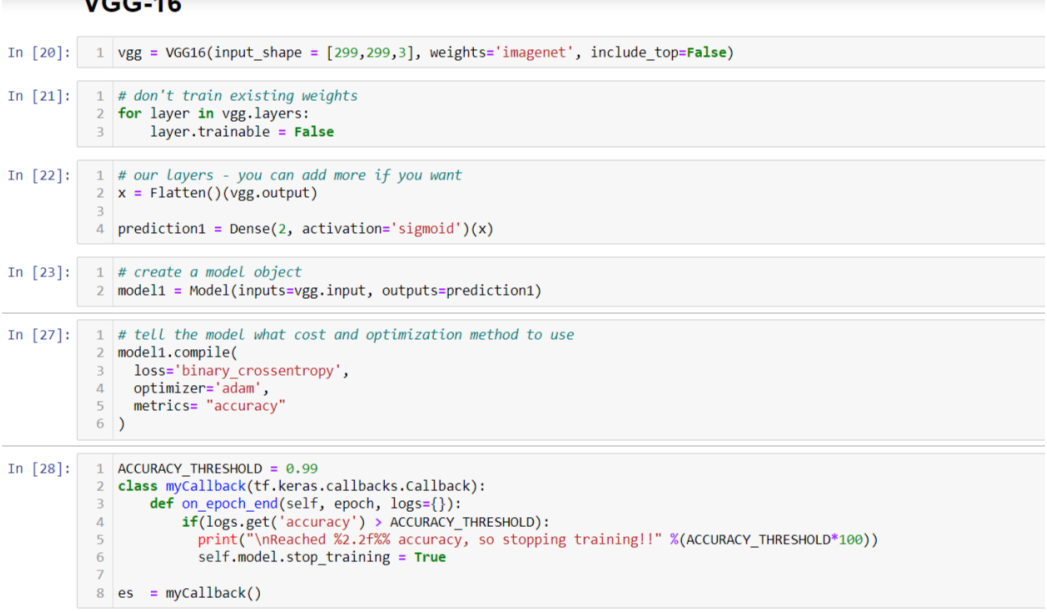

In  $[201] = 1$  history? - model1  $fit/$ 

#### **Plotting**

```
÷.
  1 #plotting training values
    2 sns.set()
    \overline{z}4 acc = history2.history['accuracy']
    5 val_acc = history2.history['val accuracy']
    6 \mid \overline{\text{loss}} = \text{history2history['loss']}7 val_loss = history2.history['val_loss']
    8 epochs = range(1, len_loss) + 1)\overline{q}10 #accuracy plot
   11 plt.plot(epochs, acc, color='green', label='Training Accuracy')
   12 plt.plot(epochs, val_acc, color='blue', label='Validation Accuracy')
   plt.title('Training and Validation Accuracy')<br>14 plt.title('Training and Validation Accuracy')<br>15 plt.xlabel('Epoch')
   16 plt.legend()
   1718 plt.figure()
   19 #Loss plot
   20 plt.plot(epochs, loss, color='pink', label='Training Loss')
   21 plt.plot(epochs, val_loss, color='red', label='Validation Loss')
   22 plt.title('Training and Validation Loss')
   23 plt.xlabel('Epoch')
   24 plt.ylabel('Loss')
   25 plt.legend()
   26
  27 plt.show()
```
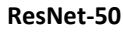

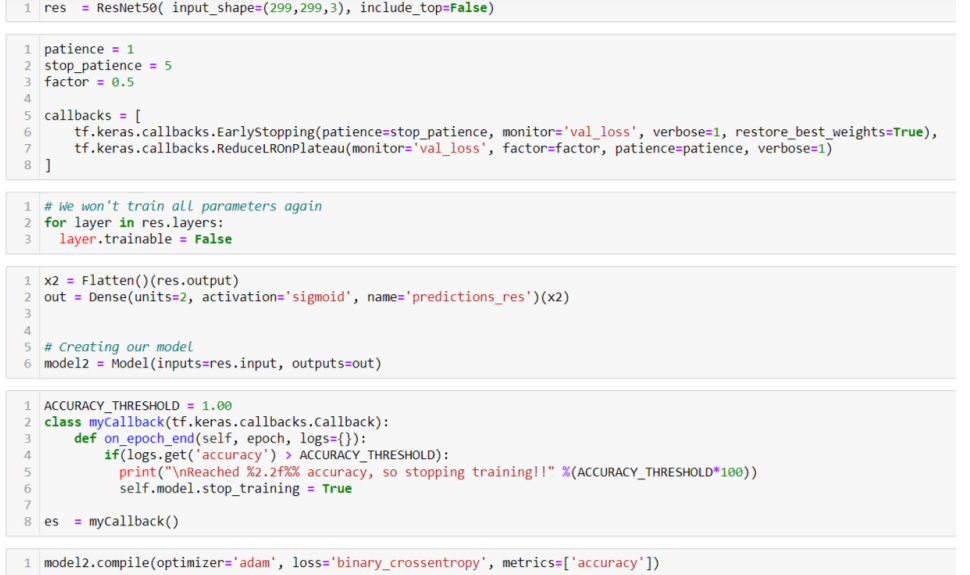

#### **Common test data evaluation:**

#### **Common test data**

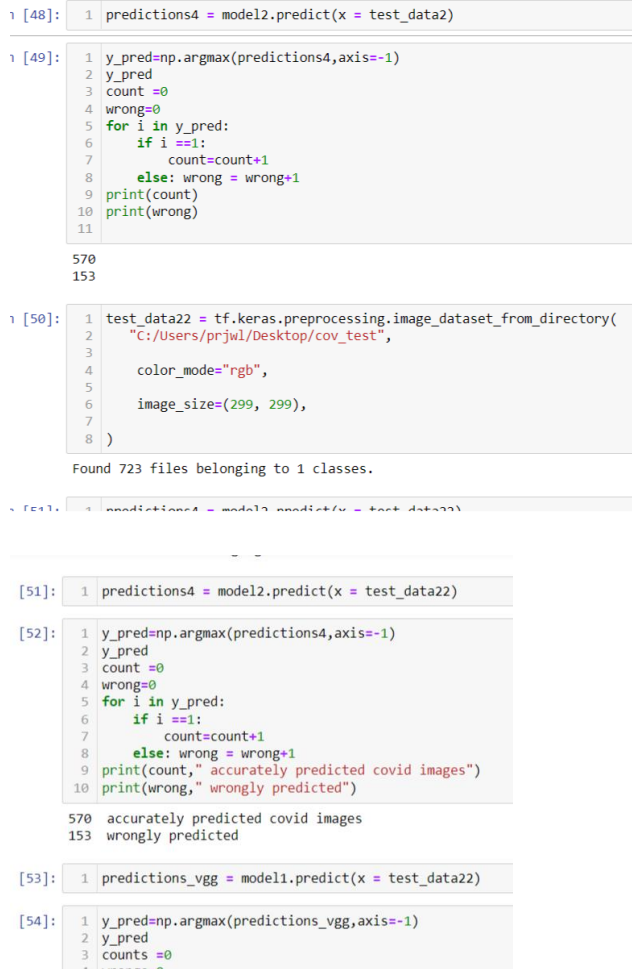

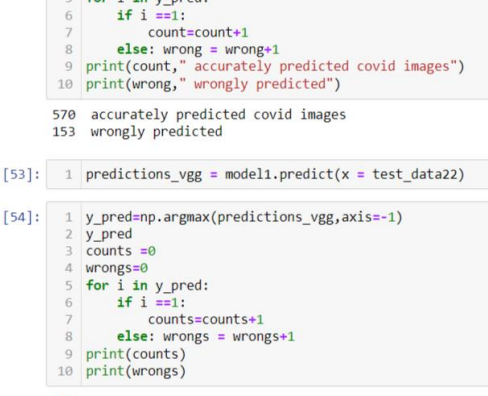

535 188

### **References**

- 1. Dataset Source :https:/[/www.kaggle.com/tawsifurrahman/covid19-radiography](https://www.kaggle.com/tawsifurrahman/covid19-radiography-database/code)[database/code](https://www.kaggle.com/tawsifurrahman/covid19-radiography-database/code)
- 2. Code Reference for data loading: <https://www.kaggle.com/azharabdulaziz/worodproject95>
- 3. other net sources for implementation(ex:vizaulizations)
- 4. Code Reference for Tensorflow Learning: https://www.tensorflow.org/api docs/python/tf
- 5. Code Reference for Learning Keras : https://www.tensorflow.org/api docs/python/tf/keras/